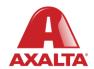

# **PBE Exchange**

Mobile App – Catalog Order

#### **How it Works**

Catalog Order allows users to search for products within their Approved Price List (APL). Products can be searched by scanning a QR Code or typing a code or description. Once a product is located, users enter a quantity and add the product to their shopping cart.

**AXALTA COATING SYSTEMS** 

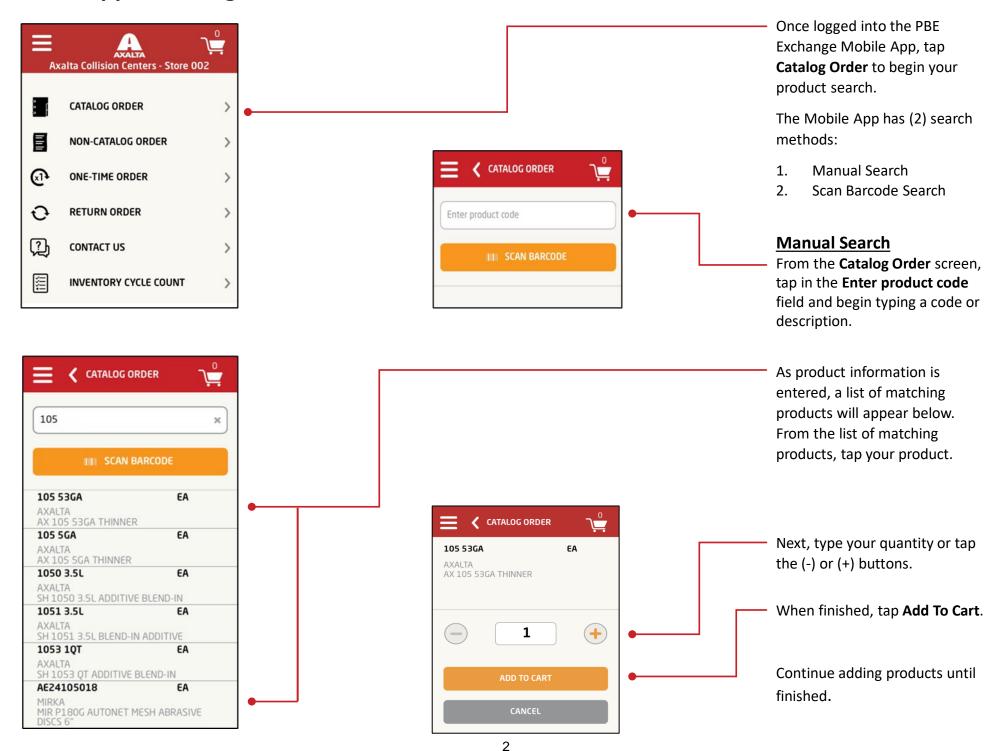

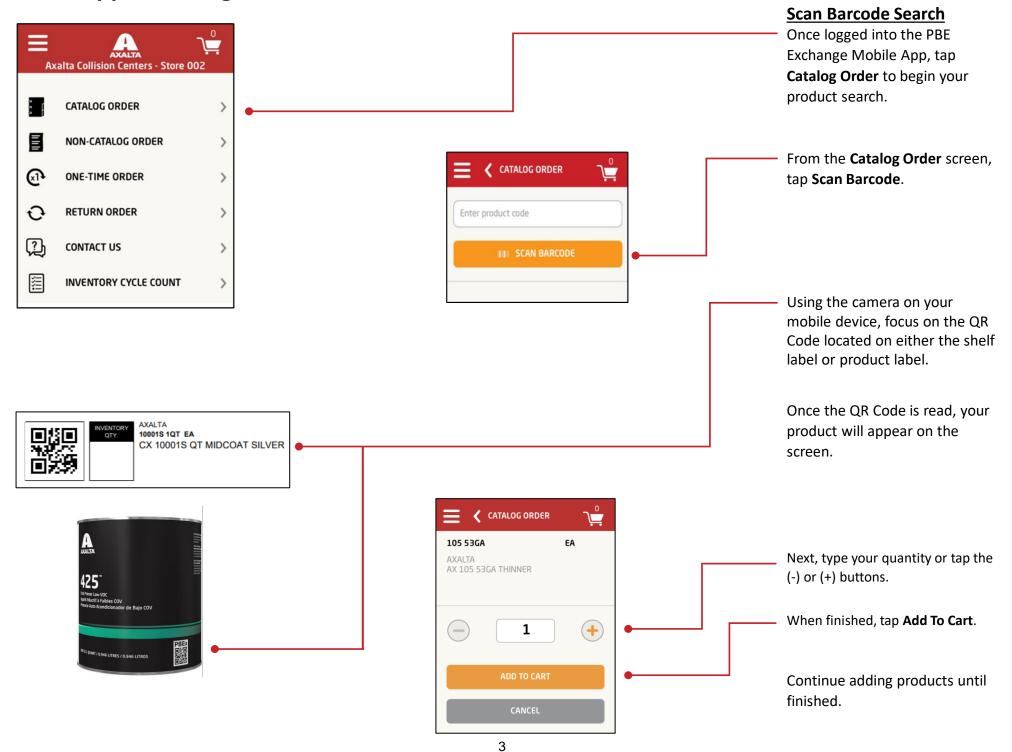

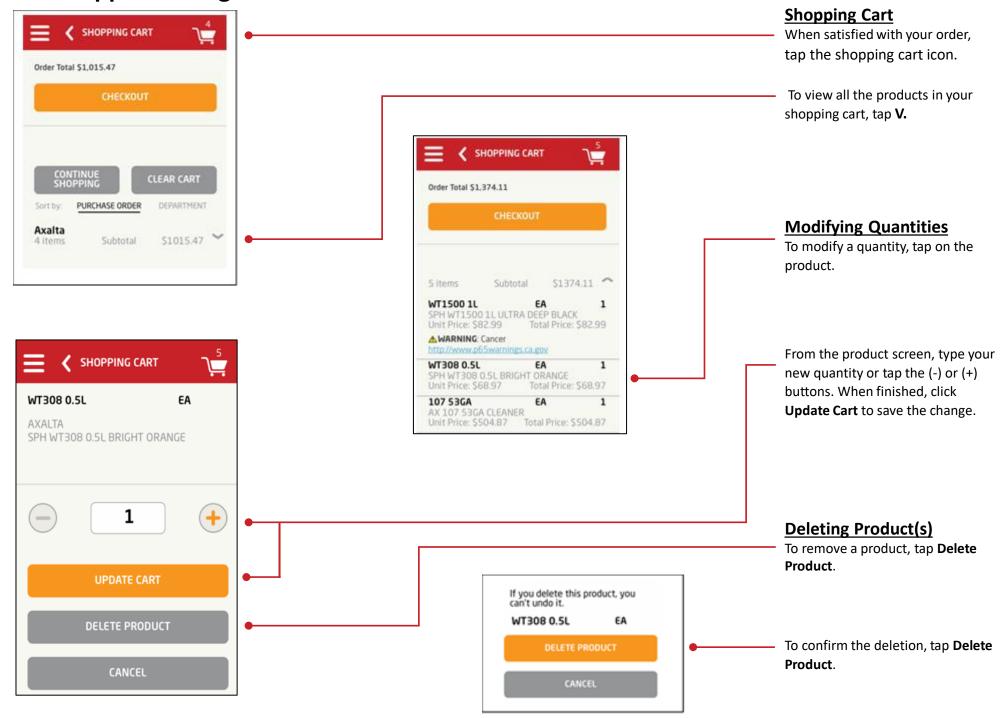

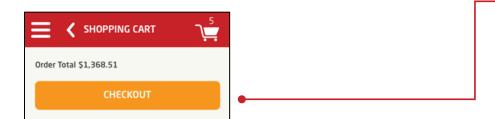

#### **Checking Out**

When satisfied with your shopping cart, tap **Checkout**.

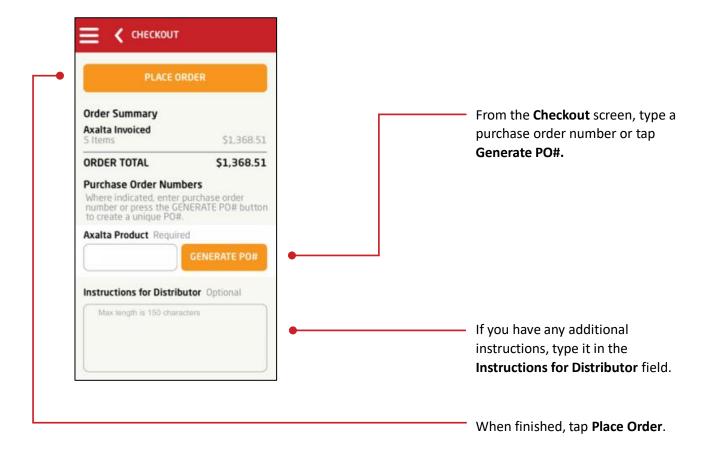

Note: For the **Place Order** button to be active, all required fields must be completed.

In the United States: In Canada:

1.855.6.AXALTA 1.800.668.6945

axalta.us axalta.ca

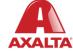